## Identificarea sistemelor – Laborator 4 Analiza răspunsurilor la impuls

## **Organizare**

Recititi regulile de organizare din lab 2, ele se vor aplica si acestui laborator. Singurul lucru care se schimbă este link-ul de dropbox, care pentru acest laborator este:

https://www.dropbox.com/request/xjBxAbillC2OZkBijvXN

## Descrierea laboratorului

În laboratorul anterior ne-am ocupat cu răspunsurile la treaptă. În acesta, vom analiza în domeniul timp răspunsuri la *impuls* – vezi materialul de curs, *Analiza răspunsurilor la treaptă și impuls*. Ca și pentru răspunsul la treaptă, vom trata sisteme de ordinul 1 și 2.

Fiecărui student i se alocă de către profesor un index pentru setul de date. Apoi, studentul descarcă fisierele Matlab ce formează baza laboratorului de pe pagina cursului:. Pentru fiecare index sunt două fisiere: primul contine o secvență de intrări de tip impuls și răspunsul corespunzător al unui sistem de ordinul 1, iar al doilea fisier contine date similare pentru un sistem de ordinul 2. Datele sunt furnizate sub forma unui obiect numit data, de tip iddata din toolbox-ul de identificare. Pentru simplitate, o variabilă separată  $\pm$  conține vectorul de timp al experimentului. Fiecare experiment începe cu 30 de pași de timp discret în care sistemul este în regim inițial staționar, după care se aplică trei intrări de tip impuls, fiecare corespunzând la 100 de pasi de timp discret, vezi figura. Tineți cont că sistemul este în condiții initiale nenule.

Răspundeți următoarelor cerințe, întâi pentru sistemul de ordinul 1, iar apoi pentru cel de ordinul 2:

- Identificati un model de tip functie de transfer pentru sistem, cu metoda din cursul 3, folosind *primul* impuls și răspunsul corespunzător din setul de date. Includeți în cod instrucțiuni care afișează la consola Matlab funcția de transfer, precum și valorile intermediare mai relevante (de ex., pentru ordinul 1, factorul de proportionalitate K și constanta de timp T, iar pentru ordinul 2, cele două arii, suprareglajul  $M$ , perioada de oscilație  $T_0$ , etc.)
- Validati modelul obtinut folosind *al doilea și al treilea* impuls (datele de validare). Validarea constă din: (a) un grafic comparând iesirea sistemului cu cea a modelului și (b) calculul erorii medii pătratice (MSE). Ambele rezultate trebuie să fie produse automat de codul dvs. Folositi funcția Matlab 1 s im pentru a simula răspunsul sistemului la intrarea de validare, și investigați cum se poate comunica acestei funcții condiția inițială nenulă.

Indicii: Pentru estimarea numerică a ariilor pentru răspunsul la impuls al sistemului de ordinul 2, vă puteți uita în curs. Tineți tot timpul cont de diferența între timpul real și indecșii corespunzători ai pasilor de timp discret, si fiti atenti la semnul integralelor!

Câteva funcții Matlab relevante: ss, lsim, find, sum.

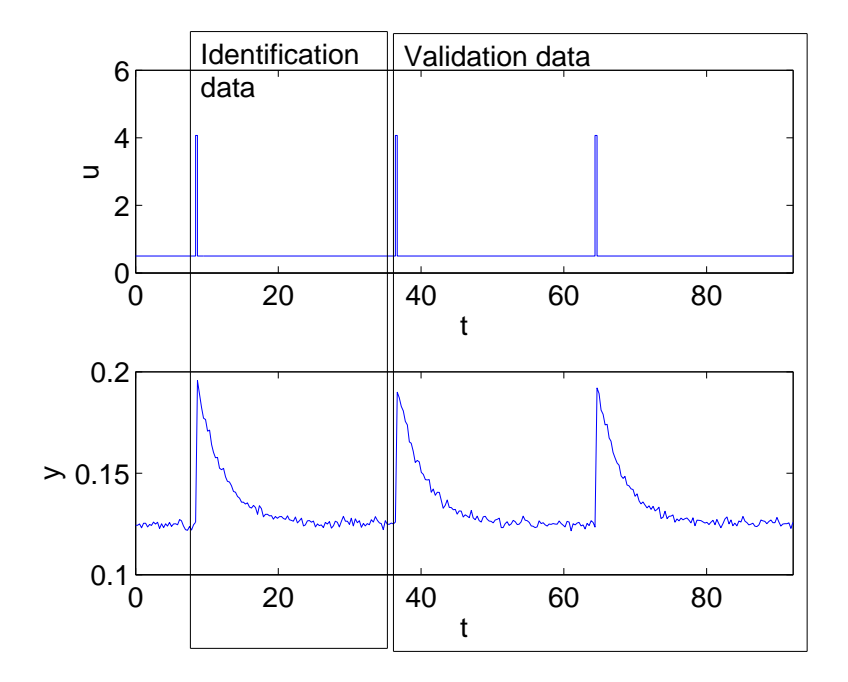